## 錄影前將| 薬登錄為事件

錄影時為影片分類,易於找出來播放。

*1* 選擇影片模式。

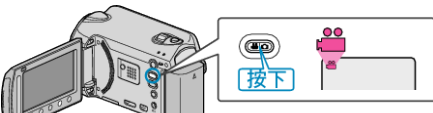

2 觸碰 <sup>O</sup> 以顯示選單。

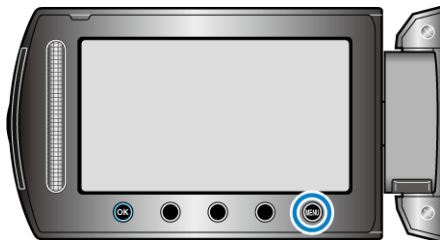

3 選擇 "登錄主題" 並觸碰 %。

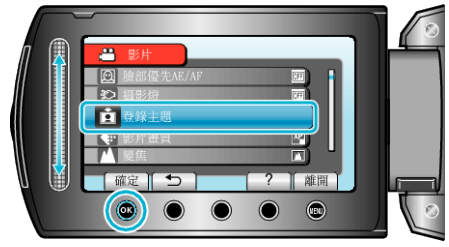

4 選擇事件類型並觸碰 ®。

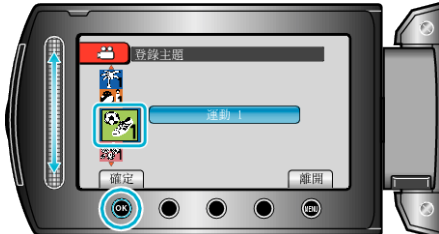

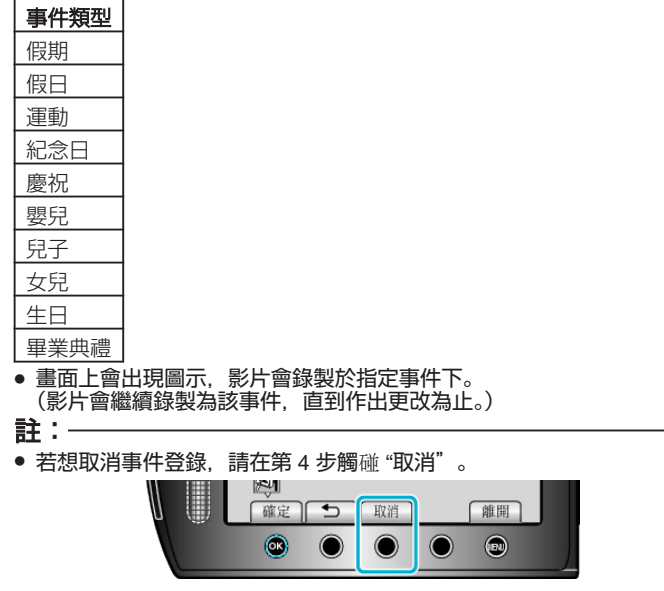

● 其後可以對登錄事件作出更改。